## **ИЗМЕНЕНИЯ в RSTC.Smeta версия 22.1**

1. Фундаментальная база по состоянию на 01.06.2022г.

Добавлены новые материалы.

2. На этапе разработки нового ресурса, на базе существующего, во вкладке «Поиск

ресурсов» и при Замене ресурсов **#** добавлены текущие цены по регионам, где цена для ресурса определена, при отсутствии ее в регионе строительства.  $\overline{\mathbf{z}}$ 

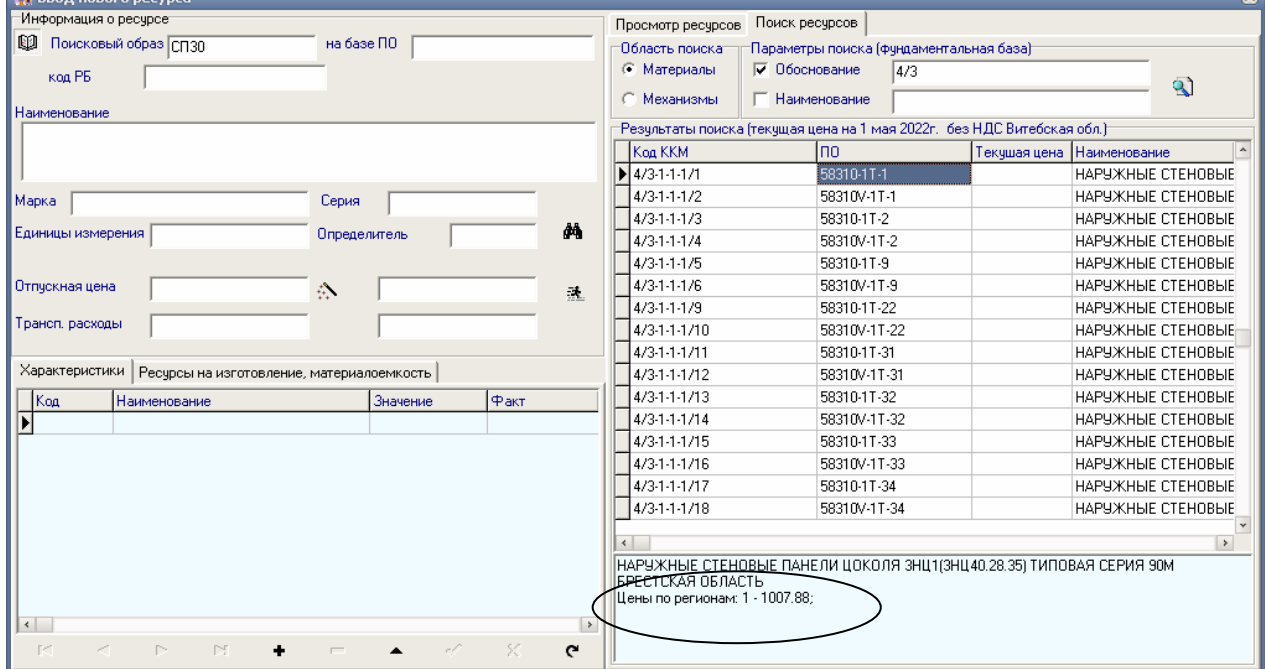

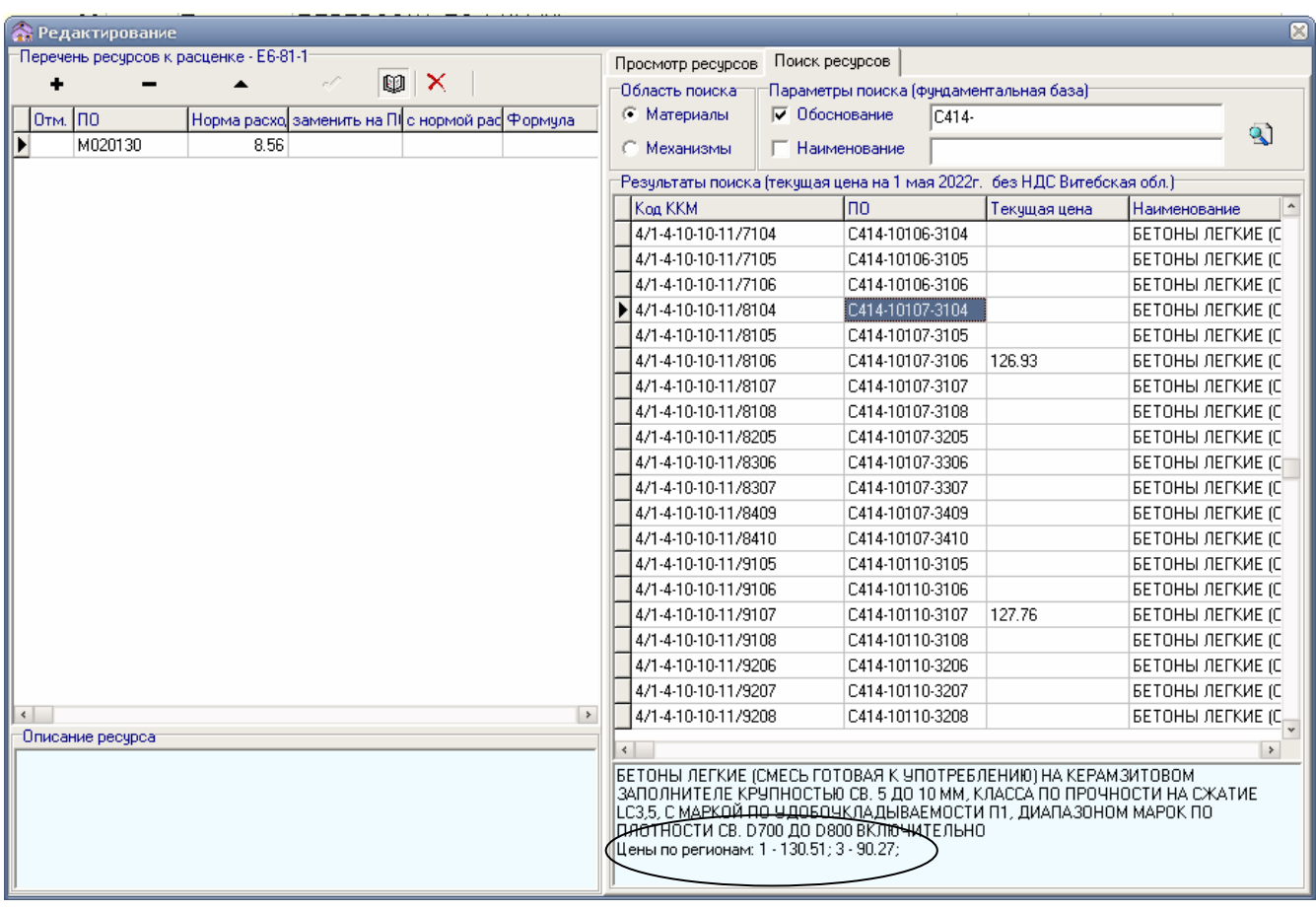

Для информации.

1. Для формирования пакета документов для прохождения экспертизы внесены изменения на уровне

Объекта:

 $Q3$  – ведомость ресурсов по объекту (ранее – R3);

Q8 – ведомость ресурсов по объекту со стоимостью (ранее – R8). Здания и сооружения:

 $Q6$  – ведомость ресурсов по зданию/сооружению (ранее – R6);

 $Q7$  – ведомость ресурсов по зданию/сооружению со стоимостью (ранее – R7). Сметы:

 $Q0$  – ведомость ресурсов по смете (ранее – R0);

 $Q1$  – ведомость объемов работ и расхода ресурсов (ранее – R1);

Q4 – ведомость ресурсов по смете со стоимостью (ранее – R4).

2. Разработаны проверочные формы (корректность выбора кода ККМ) на уровне

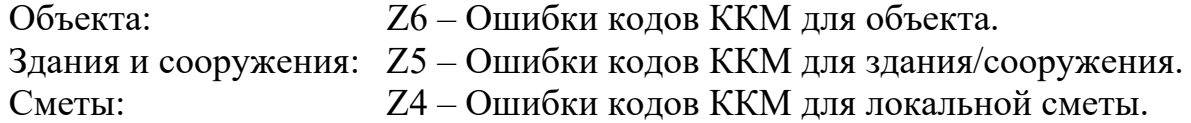

## ВНИМАНИЕ !!!

При наличии ошибок в локальной смете (не корректно проставлен код ККМ) выходной документ для локальной сметы, здания/сооружения или объекта не будет сформирован.

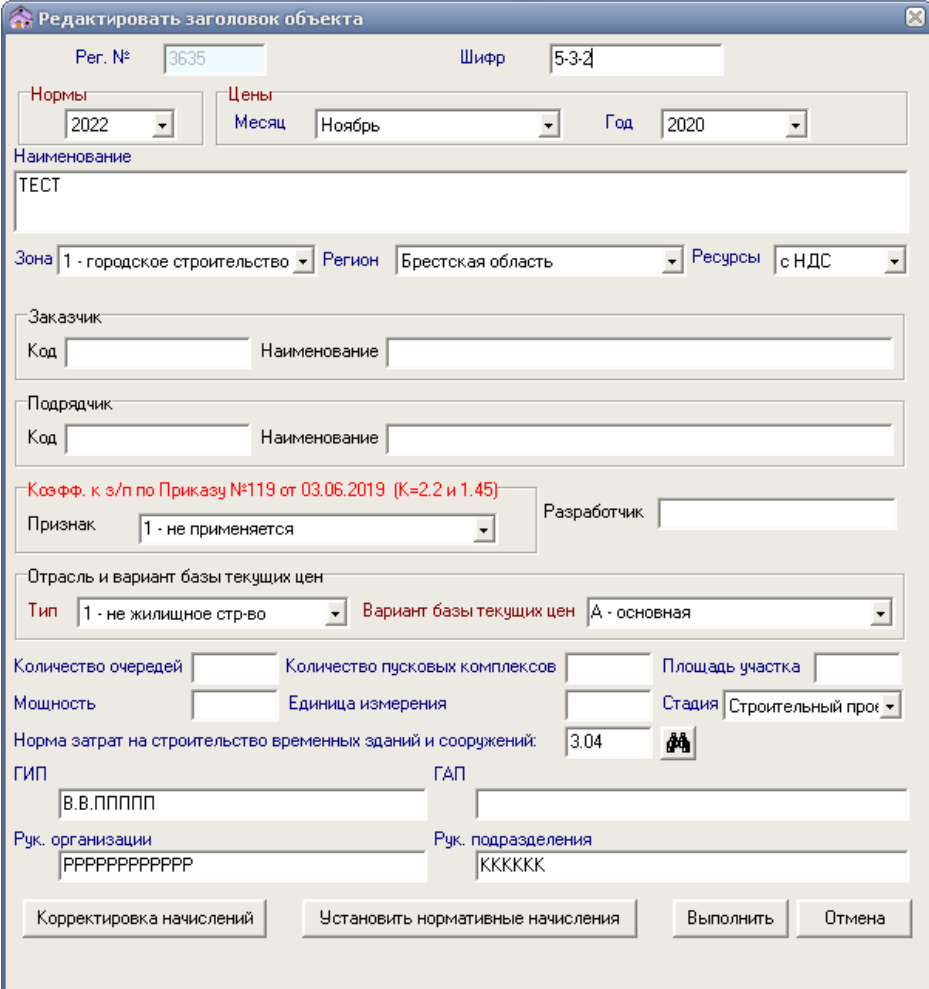

3. В данную версию программы можно подключить объекты из предыдущих редакций.

Для работы с таким объектом в версии 22\_1 необходимо в заголовке объекта заменить дату составления сметной документации (секция Цены) на май 2022.

Выдать форму Z3 – Различное описание ресурсов типа Б (ресурсы проектировщика) по объекту, выдать форму Z6 – Ошибки кодов ККМ для объекта. Исправить ошибки, указанные в этих формах. После этого можно работать с данным объектом.